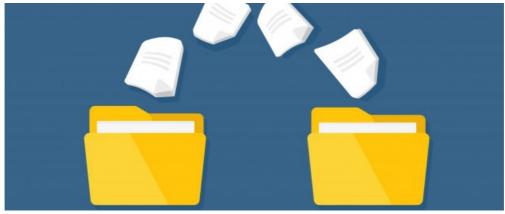

## How to move or copy files and folders in Documents

Archived

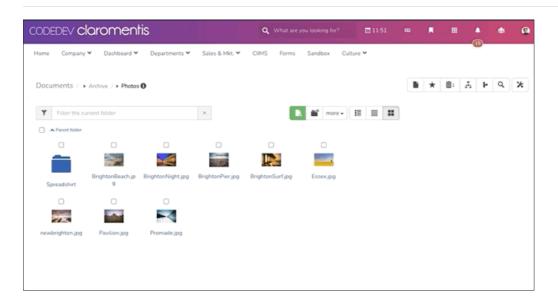

1. Select files and folder you wish to move

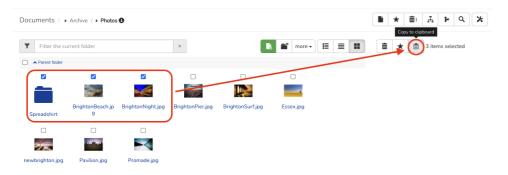

- 2. Add it to the **clipboard**
- 3. Navigate to the desired folder

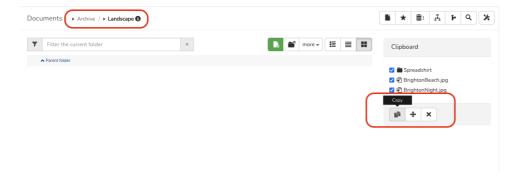

4. Select to "move" or "copy"

Last modified on 16 September 2022 by Hannah Door

Created on 9 March 2021 by Michael Christian